# **i250 Mobile Phone User Manual**

The content in this manual is correct when issuing. However Meridian Mobile Pvt. Ltd. retains the right to amend technology specifications without any prior notification. Some descriptions in this manual may be different from mobile phone, which depends on difference of software, SIM Card service suppliers.

# **Contents**

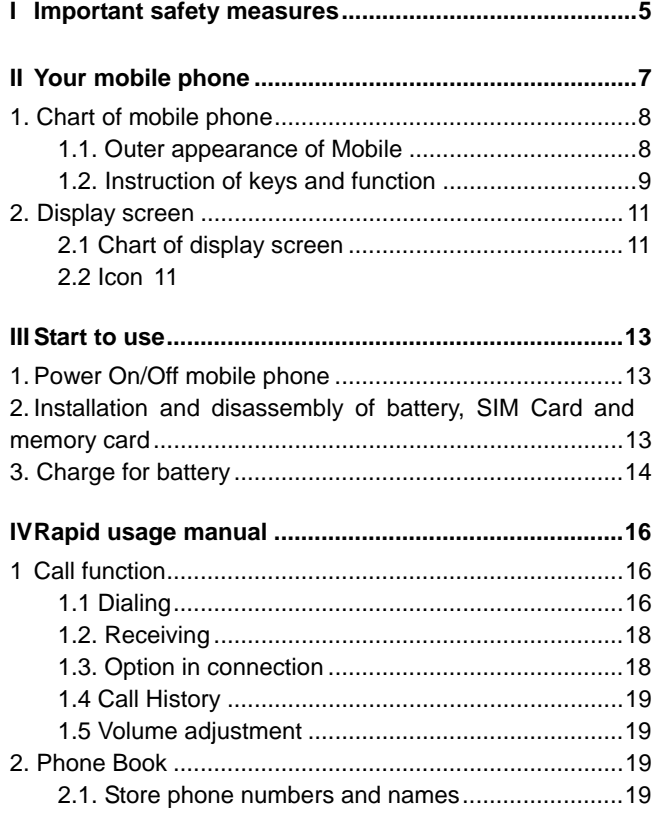

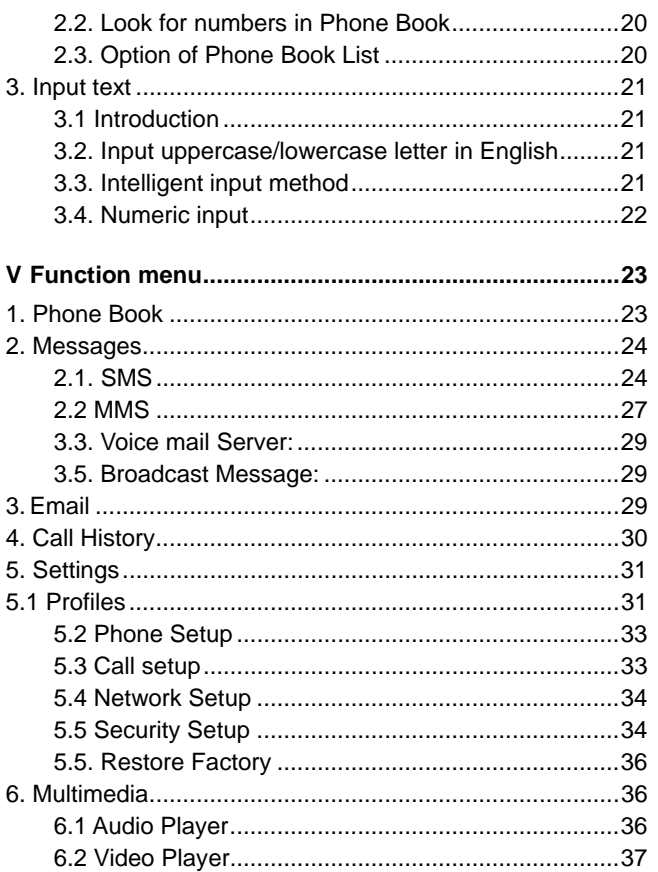

 $\begin{array}{|c|c|c|}\n\hline\n3\n\end{array}$ 

i250 User Manual

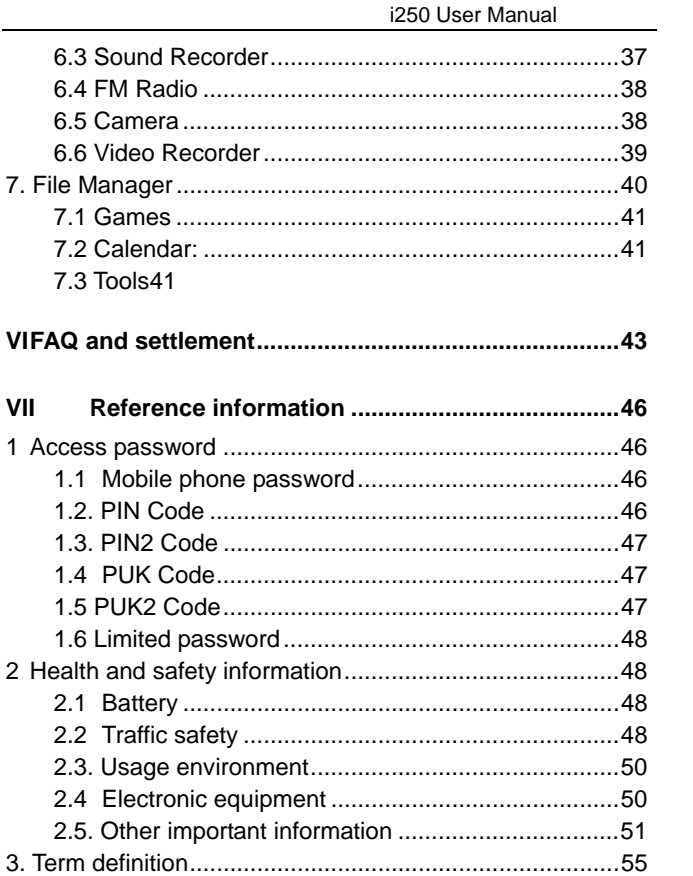

# **I Important safety measures**

Please read following instructions carefully, and comply with it to avoid danger and law offence. For detailed information of safety, please refer to "Health and safety information" on P53.

#### **Traffic safety comes in the first place**

Do not use mobile phone when driving, use it after parking.

#### **Turn off mobile phone when fuel**

Don't use mobile phone in fuel station or by combustible article and chemistry preparation.

#### **Turn off mobile phone on airplane**

Mobile phone can cause interference in signal; it is illegal and dangerous to use mobile phone on airplane.

#### **Turn off mobile phone in hospital**

Abide by rules and regulations of hospital; turn off mobile phone while approaching medical apparatus.

#### **Interference**

Mobile telecommunication can be interfered by wireless, which affects the functions of mobile phone.

#### **Observe special regulations**

Comply with special regulations and turn off mobile phone where prohibit using mobile phone or may cause interference or

i250 User Manual

danger. (e.g.: in hospital)

## **Reasonable use**

Don't touch antenna without any reasons, use it under the normal position (by ears).

## **Accessories and batteries**

Special accessories and batteries used for mobile phone.

## **Professional service**

Must be installed or maintained by professionals

## **II Your mobile phone**

We appreciate you select i250 GSM/GPRS Digital Mobile Phone. You can fully understand how to use i250 mobile phone through carefully reading this manual, and you will find its perfect function and simple operation method.

I250 is a business bar phone of high terminal orientation with various practical functions such as 2.4"TFT display screen and 3000 thousand pixels. It provides various practical functions including intelligent English\Spanish input, folder type of Phone Book, individualized 64 chord ring tone of incoming call, picture of incoming call, clock/alarm clock, camera, MP3 player for mobile phone (synchronous lyrics), video player, U disk, memory card (T-flash card), recorder, calculator, power On/Off regular switch, which provides convenience for your work and recreational activities, besides basic function of call.

Furthermore, i250 adopts individualized design of person-machine interface, can satisfy your different requirements by perfect function. i250 mobile phone complies with the technical specifications of GSM/GPRS and has obtained authentication from relevant authority.

i250 User Manual

# **1. Chart of mobile phone**

**1.1. Outer appearance of Mobile** 

**Mobile phone-Front** 

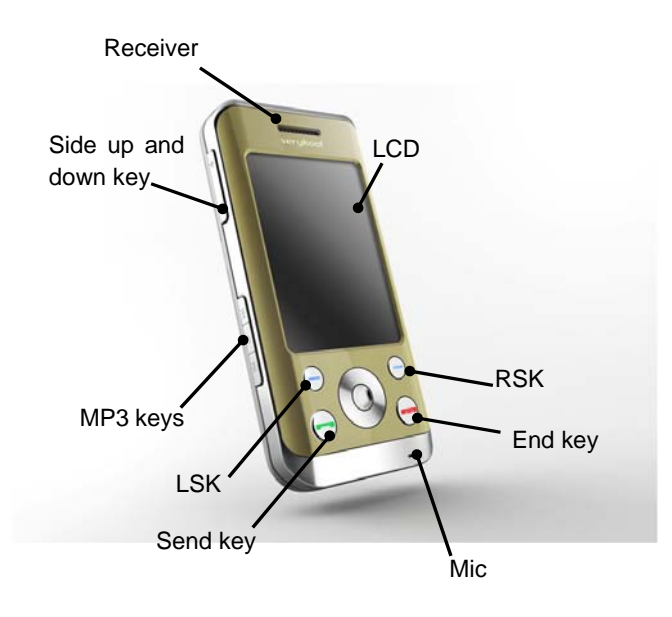

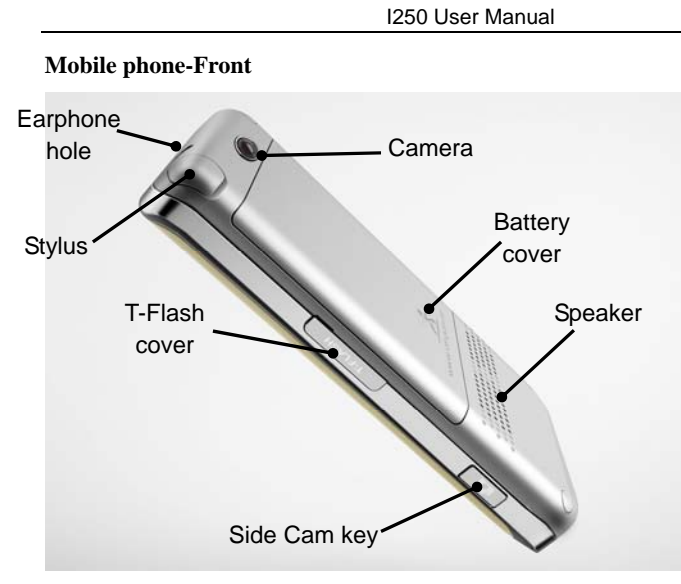

## **1.2. Instruction of keys and function**

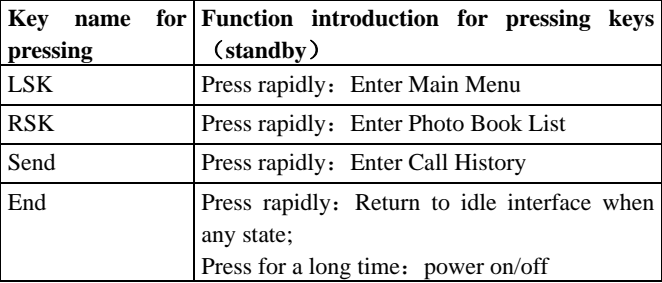

i250 User Manual

| Side Up   |       | Press rapidly:                                   |
|-----------|-------|--------------------------------------------------|
|           |       | 1. General mode, volume high to be adjusted      |
|           |       | 2.MP3 background play mode, volume high          |
|           |       | to be adjusted                                   |
| Side Down |       | Press rapidly:                                   |
|           |       | 1. General mode, volume low to be adjusted       |
|           |       | 2. MP3 Background play mode, volume low          |
|           |       | to be adjusted                                   |
| Side Cam  |       | Press for a long time: Enter Camera preview      |
|           |       | interface                                        |
| Direc     | OK    | Press for a long time: Locked/unlock the         |
| tion      |       | screen and keypad                                |
| keys      | Up    | Press rapidly: Enter Audio Player (default,      |
|           |       | define in person)                                |
|           | Down  | Press rapidly: Enter Alarm (default, define in   |
|           |       | person)                                          |
|           | Left  | Press rapidly: User Profiles (default, define in |
|           |       | person)                                          |
|           | Right | Press rapidly: Tone Setup (default, define in    |
|           |       | person)                                          |

## **Note**:

■ Unlock/lock: Press OK key for a long time;

 "Press rapidly a key" in this manual means to discharge immediately after pressing the key; "Press a key for a long time" means to press the key and keep for more than 2 seconds;

I250 User Manual

# **2. Display screen**

# **2.1 Chart of display screen**

The display screen consists of three parts:

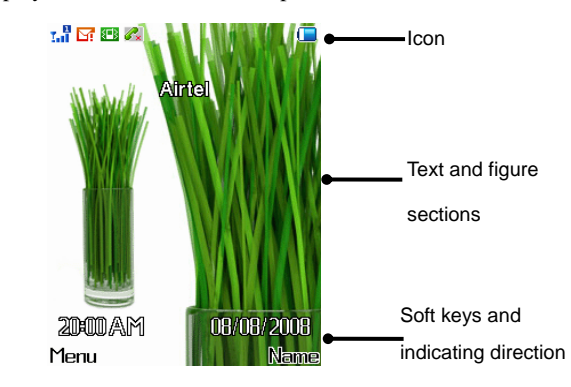

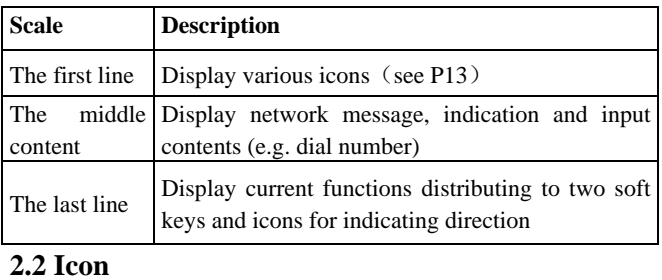

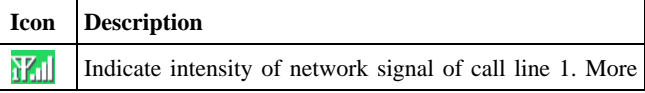

i250 User Manual

|           | lines, much stronger signal                                 |  |
|-----------|-------------------------------------------------------------|--|
| ⊠         | Unread message                                              |  |
|           | Unread multimedia message                                   |  |
| ari       | General mode of scene mode setting (default state)          |  |
| 洹         | Conference mode of scene mode setting                       |  |
| U)        | Outdoors mode of scene mode setting                         |  |
| ar<br>The | Indoors mode of scene mode setting                          |  |
| υÙ        | Earphone mode of scene mode setting                         |  |
| πλ お      | Bluetooth mode of scene mode setting                        |  |
|           | Indicate battery volume, more lines, much sufficient        |  |
|           | charge volume                                               |  |
| ⊕         | Indicate Alarm clock is on. If Alarm clock is off, the icon |  |
|           | will not display on the screen.                             |  |
| sk.       | Indicate a un-received call                                 |  |
| ₩         | <b>Bluetooth On</b>                                         |  |
| RM)       | Indicate that Mobile phone is roaming to other network      |  |
| 희         | Indicate the lock of keyboard has been set; if the lock is  |  |
|           | not set, the icon will not display on the screen.           |  |

## **III Start to use**

## **1.Power On/Off mobile phone**

Press END Key for a long time to realize the On/Off function.

## **2.Installation and disassembly of battery, SIM Card and memory card**

You can get a SIM Card containing your proprietary information when you apply for network connection, such as PIN Code, service option available.

- Note of using SIM Card:
	- $\triangleright$  All mini SIM Card should put in safe place where the children cannot touch;
	- $\triangleright$  SIM Card and its touch point is easy to damage people or be destroyed by bend, therefore you should be very careful when carry, insert and take out SIM Card;
	- ¾ Please make sure to turn off mobile phone and take out battery before inputting SIM card.
	- Installation and disassembly of battery and SIM card:
		- ¾ Press End key till mobile turns off if necessary.
		- ¾ Slide down battery cover ;
		- $\triangleright$  Lift it from left side and take out battery,
		- $\triangleright$  Insert SIM Card into the SIM socket till it can not be pushed
			- $\Leftrightarrow$  Metal touch point of SIM Card shall face down, match with the bottom of metal slice on the SIM socket:
			- $\diamond$  If the shell body is marked, SIM Card shall face

left bottom;

- $\diamond$  If you would like to take out of the SIM Card, you can put the metal slice on the top of SIM Card, then SIM Card meantime can be put;
- $\triangleright$  Installation of battery
	- $\Diamond$  Match metal touch point with corresponding spring on battery socket , then press down and take out battery;
- $\triangleright$  Installation of battery cover
	- $\Diamond$  Put the clip on the two ends of battery cover to groove of the back shell, and then put the battery cover up to the back shell, it is OK when hearing "click".
- ¾ Install and disassembly of T-flash Card
	- $\diamond$  Socket of T-flash of Push-push will be used in this mobile phone, and it is compatible insert-put function;
	- Installing T-flash Card: Open protection bolt of socket, insert memory card with the metal slice facing up into socket;
	- $\Leftrightarrow$  Metal of T-flash card shall face upwards;
	- $\Diamond$  Taking out T-flash and push memory card inside continually and discharge it, memory card will be spring out automatically, and then take out memory card.
- **3. Charge for battery**
- **Plug charger into power supply;**
- **Plug the tie-in of charger into connection of cable on neck** of mobile phone; at this time, the indication on the left-up corner of display screen will be twinkling;
	- ¾ If charging when power off, there is an icon on display screen indicate the battery is charging.
	- ¾ If mobile is overused under state of insufficient battery capability, it will be a long time before charging icon appears on display screen;
	- $\triangleright$  If the icon of battery capability showing fully without twinkling, indicate it has completed charging.
	- $\triangleright$  It is normal phenomenon that battery, mobile phone and charger become hot when charging;
- **Please cut off the connection between AC power supply** socket and mobile phone or charger.

#### **Note:**

The battery of mobile phone has only been charged 50% battery capability and you can use it after unpack. It should been fully charged and used after complete ran out at the first time, the same with the second time. After three times of continuous charging, the battery will reach its best state.

## **IV Rapid usage manual 1 Call function**

You can dial and receive call when sign of network suppliers is shown on the display screen.

- This function have three interfaces: dial call, incoming call and connecting call;
- Message bar on left-up corner of display screen shows signal intensity of Network.
- The connection effect is much affected by obstructions; therefore the signal intensity can be effectively improved in small scope.

#### **Note:**

- In any country where digital GSM network is being used, you could have call urgent service when you are in the scope network covered (you can know it by checking signal intensity of network on the left-up corner of display screen of mobile phone).
- Display screen will show "Emergency calls only", indicating that you can just use this kind of call if roaming service has not been provided by your Network supplier in this area.
- You can make an urgent call even if no SIM Card if you are in the covered scope of Network.

## **1.1 Dialing**

Dial processes include four states such as: dial, call, automatic DTMF and call ring of opposite party.

**Press the call icon of screen then input any number can** enter dial state when standby;

- ¾ Operation for pressing keys on dial interface:
	- LSK: store numbers in Phone Book;
	- $\diamond$  RSK: delete numbers input;
	- $\Leftrightarrow$  End: return to idle interface;
	- $\Leftrightarrow$  Send: dial numbers input;
	- $\diamond$  Direction key: move cursor.
- Call interface can be entered on the two conditions as following: a .Press Key Send after entered numbers when standby, b .Press Key Send after selected and added numbers through "Phone Book".
	- ¾ Display the number of the opposite party if his/her number doesn't exist in Phone Book, otherwise display his/her name.
	- ¾ Cut off when used End Key and the icon of screen.
- The method for dialing domestic call: Area Code + call number + Send Key
- Dial the extension number of fixed phone: Area Code + number of calling phone+ P + extension number+ Send Key
	- ¾ The method for entering "P" as following: press for a long time or rapidly three times key "\*" (symbol "P" will be shown on the display screen at this time)
- The method for dialing international fixed phone: Area Code " $+$ " + entire phone number + key send
	- $\triangleright$  The method for entering " + " below: press for a long time or rapidly two times key "\*" (symbol "+" will be shown on the display screen at this time)

## **1.2. Receiving**

When incoming call, enter interface for incoming call and set mode of ring call or vibration according to current ring.

- Display the number of the opposite party if his/her number doesn't exist in Phone Book, otherwise display his/her name.
- Operation for pressing keys
	- > Send Key: receive;
	- ¾ LSK Key: receive or forward this call;
	- > RSK Key: reject;
	- ¾ End Key: reject a call

## **Note**:

Earphone key will be used to receive when inserted earphone. Receive automatically after 5 seconds if automatic respond has been set up and inserted earphone.

## **1.3. Option in connection**

- Operation for pressing keys when calling as following:
	- ¾ LSK Key: enter items for call menu;
	- ¾ RSK Key: open hands-free function;
	- $\triangleright$  Send Key: hold current call;
	- $\blacktriangleright$  End Key: cut off call;

In the option of call, you can operate as following:

- ¾ Hold
- $\triangleright$  End
- $\triangleright$  New call
	- $\diamond$  Switch to activate or hold by key number 2 + Send when multiple call.
- ¾ Phone Book
- $\triangleright$  Messages
- ¾ Sound Recorder
- $\triangleright$  Mute
- ¾ DTMF
- ¾ Call Background Sound

## **Note:**

Some menus will be shown under special conditions, or need local network to support, contact with you network supplier (Such as New Call and Mute).

## **1.4 Call History**

- **Press Send to enter Dialed Calls when standby, you can** check latest dialed calls;
- You can check specific message by Call History in function menu.

#### **1.5 Volume adjustment**

Realize volume to be adjusted by Side up Key and Side down Key.

## **2. Phone Book**

Phone number and corresponding name stored in phone or SIM Card, corresponding operations can be realized rapidly and conveniently by checking Phone Book for anaphase.

## **2.1. Store phone numbers and names**

Enter phone numbers directly when standby, press Key LSK to choose current number of Save, then choose to store number in phone or SIM Card, it is Ok name and other relative message will be enter to confirm finally as what shows.

- When relative message such as failure phone numbers and names entered, you can press Key RSK to delete characters in front of cursor.
	- ¾ Press rapidly: delete one character in front of cursor;
	- ¾ Press for a long time: delete all characters in front of cursor;
- Refer to text entered for entry manner relative message such as names

## **2.2. Look for numbers in Phone Book**

Enter Key RSK into interface Phone Book when standby, then press display screen to choose Quick Search enter interface Phone Book List

- Choose various records by Up/Down of key direction;
- Records in Quick Search Phone Book, enter corresponding description where cursor is, all records which meet condition will be shown timely.
	- ¾ Enter " a " when entering capitals, all records relative initial " a " such as "amy" and "andy" will be shown; continuing to enter " n ", then all records relative initial " an " will only be shown, such as " andy ";
	- $\triangleright$  Switch to be other entry methods by key #

## **2.3. Option of Phone Book List**

Press LSK Key into option for Phone Book under interface of Phone Book List.

- In option of phone book list, operate as follows:
	- $\triangleright$  Dial
	- ¾ Send SMS
- ¾ Send MMS
- ¾ Add New Entry
- $\triangleright$  View
- $\triangleright$  Edit
- ¾ Delete
- $\triangleright$  Copy
- $\triangleright$  Move
- **3. Input text**

## **3.1 Introduction**

English input texts are supported by mobile phone of this kind, and provide you multiplied input methods: input uppercase/lowercase letter in English\ Spanish.

- **Press the small icon of input word method in the last line** of screen to switch between input methods
- In some input methods press Key "0" to input blank when it is not in Numeric mode
	- Move cursor in both Key Up and Key Down

## **3.2. Input uppercase/lowercase letter in English**

Press the small icon of input word method in the last line of screen to switch input methods to " $J^{ABU}$ " or " $J^{ABC}$ " and input letters through Number Key on the keyboard.

■ The keys where letters need to be input are will be selected, and then press according to where relative capitals are for n times (No. n). E.g. capital Z, press Key 9 for 4 times (or the times need to be press time 4).

## **3.3. Intelligent input method**

Press the small icon of input word method in the last line of

screen to switch input method to "sjabc," sjABC", operate intelligent input method by Number Key on the keyboard.

 All pressing key where capitals in intended words are will be press continually and directly, and then look for the words need by Key Up/Down of key direction. E.g. KOREA, press Key Number 56732 directly, then to find KOREA by Key Up/Down of key direction and confirm to enter.

## **3.4. Numeric input**

Press the small icon of input word method in the last line of screen to switch input method to " $\mathbf{J}^{\mathbf{L} \mathbf{Z} \mathbf{3}}$ ", complete entry by Number Key on the keyboard.

#### **3.5. Symbol input**

Whatever current input method is, press key ">" into entry interface of symbol, use key direct to select symbols need to be entered;

# **V Function menu**

## **1. Phone Book**

Press Key LSK to enter main menu when on idle interface, then select Phone Book to enter interface of Phone Book.

- The maximum of stored number on mobile phone depends on different SIM card; 100 phone numbers is the maximum number stored in this mobile phone;
- The information in Phone Book is arranged in sequence of letters.
- Name card folder type record is used for each linker stored in Phone Book of this mobile phone, there into include individual message: Name, Number, Home Number, Company Name, Email Address, Office Number, Fax Number, Birthday, Associate Picture, Associate Video, Associate Sound, Caller Group (provide 6 kinds of grouping type: None, Friends, Family, VIP, Business and others, with various icons and grouping rings);
	- ¾ Parts of message can be chosen by **key direction Left/Right** when editing individual message.
- Names and phone numbers of each linker are stored in Phone Book of SIM Card.
- Items for choosing the function of Phone Book as following:
	- ¾ Quick Search: the initial of name needs to be look for in where the cursor is, then all records which meet conditions will be shown in time.
		- $\Diamond$  Different result needs to be look for as different

input method

- ¾ Add New Entry: Add linkers to SIM Card or mobile phone;
- ¾ Copy ALL: copy all records in SIM Card to mobile phone, or copy all records in mobile phone to SIM Card;
- ¾ Delete: choose to be deleted from SIM, from phone or one by one
- $\triangleright$  Caller Group: setup to 5 kinds of groups such as group name, the ring of incoming calls, picture, film and group member

## **2. Messages**

Press Key LSK into main menu when on standby interface, then choose Messages Center to enter interface on Messages.

## **2.1. SMS**

SMS includes 5 sub-menus such as **Inbox**, **outbox**, **Write Message**, **Template** and **Message Settings**.

#### **Write Message**

New message can be edited in this item.

- $\triangleright$  The volume in each message can reach 160 characters one page;
- ¾ The operation for pressing key when editing message:
	- $\Leftrightarrow$  Press input method icon in the last line in the screen : choose input method; Press ">": choose to input symbol
	- $\diamond\quad$  LSK/RSK: execute corresponding function at left and right bottom of screen; RSK when executing

delete function, the first character in front of cursor will be pressed to delete rapidly; delete all characters in front of cursor to press for one times for a long time

- ¾ The operations in "Option" of Write Message include:
- ¾ Done: include Send Only, Save and Send, Save, Send to Many, Send By Group.
	- $\diamond$  Save and Send: store current message into Outbox meantime sending;
		- Then numbers you would like to send or the numbers stored will be moved from communication record;
	- $\diamond$  Save: Do not send it and save current message into Outbox
	- $\diamond$  Send to many: send group message after edited list
	- $\diamond$  Send by group: send group message to special group members edited
- ¾ Use Template: insert general phrase mobile phone pre-setup;
- ¾ Insert Object: insert objects such as pictures and rings;
- Format Text: setup character format in short message
- ¾ Insert PHB Number: insert the phone number of contactor in Phone Book
- ¾ Insert PHB Name: insert the name of contactor in

Phone Book

- ¾ Input Bookmark: insert the bookmark inside the phone
- ¾ Input Method: switch input method by menu manner
- **Inbox** 
	- ¾ All short message received can be stored in Inbox, and show addresser' s name, however addresser is not in the records on Phone Book, then show phone number.
	- ¾ The message pointed by cursor will be appeared the date for receiving this message.
	- ¾ After chose this message, following operations in " Option " such as Reply, Delete, Edit, Forward, Copy to Phone/SIM, Move to Phone/SIM, Delete All, Copy All, Move All, Use Number, Use URL, Use Email Address:

#### **Outbox**

Store the message sent unsuccessfully or chose to store.

 $\triangleright$  After chose single message, include the operations in "Option" as following: Send, Edit, Delete, Copy to Phone, Move to Phone, Delete All, Copy All, Move All, Use Number, Use URL, Use Email Address.

#### **Template**

Edit or delete to 10 short messages mobile phone pre-setup.

- ¾ Not more than 160 characters in each short message
- **Message Settings**

Other messages in SMS will be setup

- ¾ Profile Setting: the number of center of short message and valid period of short message will be setup;
- ¾ Common Setting:
	- $\Diamond$  Delivery Report: require a delivery report while SMS is delivered by network (network depent).
	- $\Leftrightarrow$  Reply Path: Transmit reply path to network terminal (network depent).
- ¾ Memory Status: view the status of short message stored in SIM Card and mobile phone;
- ¾ Preferred Storage: setup the preferred storage position (SIM Card or mobile phone)
- ¾ Pref. Bearer: choose Prefer GPRS/GSM or GSM Only.

### **2.2 MMS**

MMS namely is service of short message of multimedia, its most outstanding feature is to support multimedia function, it can send various messages in multimedia format such as letter, picture, sound etc.

MMS includes 6 submenus: **Write Message, Inbox, Outbox, Drafts, Templates and Message Settings** 

## **Write Message:**

New multimedia message can be edited in this item, need to fill To, Cc, Bcc, Subject, Edit content;

- ¾ To/Cc/Bcc: choose phone number or e-mail of addressee by key number;
- ¾ Subject: edit the name of topic of multimedia message;

- ¾ Edit content: edit multimedia message to choose different input methods by "Option", Picture, sound, film or other attachments can be chose to insert;
- Exit: exit to send; continue to edit.
- ¾ Clew prepared new multimedia message by screen, choose "Done" can send multimedia message, include: operations as following: Send Only, Save and Send, Save to Drafts, Send Options and Exit;
	- $\diamond$  Save and Send: store multimedia message into Outbox meantime sending;
	- $\diamondsuit$  Save to Drafts: not send, store multimedia message into Drafts directly;
	- Send Options: setup Validity period、Delivery report、Read report and Priority.
- **Inbox:** store received multimedia message, other operations are same the corresponding content in SMS.
- **Outbox:** store multimedia message sent and stored, other operations are same with the corresponding content in SMS;
- **Draft:** store multimedia message has not been sent yet and stored, other operations are same with Outbox;
- **Template:** view 5 multimedia messages mobile phone pre-setup, or use other model to edit new multimedia message.
- Message Settings: Set up MMS setting on Compose Send、Retrieve、Filters、Server Profile, also can get the Memory Status of MMS;

## **3.3. Voice mail Server:**

This function needs to be provided by Network supplier, it can only receive after mailbox number must be setup.

Following operations, sound mailbox menu can be entered:

■ Edit: enter name and number of sound mailbox;

■ Connect to Voice: view sound mailbox, and receive words left;

## **3.5. Broadcast Message:**

This function needs to be provided by Network supplier, language and topic needs to be setup.

Entering **Broadcast Message**, as following operations:

- Receive Mode: Press Key LSK to setup On/Off whether to receive short message from broadcast;
- Read Message: read them one by one when receiving short message of broadcast;
- Channel Settings: operate as the clew from interface, edit corresponding settings with channel;

#### **instruction**:

For character input, please refer to above text input section (see P30 for details).

## **3.Email**

Email includes: 8 submenus such as Send and Receive、Write Email、Inbox、Unsent、Sent、Drafts、Delete All Folder、Email Profile.

 Enter Email Profile firstly to use Email function, after choosing one of Profile to be edited, then to be used after Activate.

- ¾ Need to connect GPRS
- After edited and choose one of Profile of Activate, enter corresponding message as clew from display screen, execute corresponding operation of Email.

## **4. Call History**

When standby, press send key to enter interface of Call History. Call History includes following items: **Missed Calls, Dialed Calls, Received Calls, Delete Call Log, and Call Time:** 

- **Call History** 
	- ¾ In interface of Call History, number of record can read directly where the position of **Missed Calls, Dialed Calls, Received Calls** cursor pointing;
	- ¾ All of **Missed Calls, Dialed Calls, Received Calls**  support 50 groups of record;
	- ¾ **All records stored in Dialed Calls is variation as the volume of SIM Card;**
	- ¾ One of record **Missed Calls, Dialed Calls, Received Calls** will be dial directly by Key Send;
	- ¾ Choose one of Call History occasionally; you can see the time current record caused, by "Option" to execute following operations: Delete, Save to Phone book, Dial, Edit, Send SMS, Send MMS:
		- Delete: delete current records;
		- $\Diamond$  Save to Phone book: store phone number to Phone Book;
		- $\diamond$  Dial: respond for call;
		- $\Leftrightarrow$  Edit: number can be amended to store to Phone

Book so that it will be convenient for some numbers with Area Code;

- $\diamond$  Send SMS: respond for short message;
- $\diamond$  Send MMS: respond for multimedia message;
- **Delete Call Log:** choose to delete **Missed Calls, Dialed Calls, Received Calls** separately or **Delete All.**
- **Call Time:** mentions Last Call time, total time for sent calls, total time for received calls and to Reset All time.

## **Note**:

The number in Call History will be deleted automatically if changing SIM Card.

## **5. Settings**

Press Key LSK to enter main menu when standby, then choose Settings to enter interface of Settings.

You can setup your mobile phone in this menu as your usage habit.

#### **5.1 Profiles**

Press Key LSK to enter into main menu when standby, then choose scene mode to enter into interface of scene mode.

- This kind of mobile phone can provide 6 scene modes: General, Meeting, Outdoor, Indoor, Headset, Bluetooth
- You can choose different scene as different situation, setup individually to ring, vibration and volume in scene mode, so that kinds of rings have to be setup under different situation, only switch the scene mode pre-setup.
	- ¾ General: as ring remind under default status;
	- ¾ Meeting: as vibration remind under default status;

- $\triangleright$  Outdoor: the maximum volume, vibration + ring remind under default status;
- ¾ Indoor: as ring remind under default status
- ¾ Headset: earphones needs to be supported
- ¾ Bluetooth: Bluetooth needs to be supported
- Setup "Customize" under each scene mode:
	- ¾ Tone Setup: setup separately to Incoming Call, Power ON, Power Off, Message Tone and Keypad Tone
	- ¾ Volume: setup separately to Ring Tone and Key Tone
	- ¾ Alert Type: include 4 sorts such as Ring, Vibration Only, Vibra and Ring, Vibra Then Ring
		- $\Diamond$  LCD Backlight will be shown when income call to choose one of Alert Types
	- ¾ Ring Type: setup 3 sorts of rings such as Single, Repeat and Ascending
	- ¾ Extra Tone: include Warning, Error, Camp on and Connect
	- ¾ Answer Mode: whether Any Key Answer can be chose
		- After inserted earphones to enter Headset, whether Auto Answer can be chose, default as no
	- ¾ After setup Customize, choose "Activate", namely current mode can be chose.

## **instruction**:

- **Press Key # for a long time to switch to Vibration mode,** press it again to restore original mode
- Mobile phone will be switch into earphone mode after

inserted into earphone.

Advise you setup scene mode of mobile phone to be Meeting or Indoor when you are in more silent public situation.

## **5.2 Phone Setup**

- Time and Date: setup city, time and display format of time
- Auto Power On/Off: 4 times for auto On/Off can be setup, default off
- Language: choose language category of mobile phone; only English and Spanish.
- Input Methods: setup default input method for mobile phone.
- **Greeting Text: setup whether to show greeting text,** greeting text can be setup, default as off.
	- ¾ Greeting text will be shown in mobile phone power on procedure
- Dedicated Key: setup rapid function for 4 pressing keys of key direction (Up/Down/Left/Right).

#### **5.3 Display Characteristic**

- Wallpaper: choose wallpaper picture
- Screen Saver: choose whether to setup screen protection and waiting time and picture of screen protection, default Screen Saver as Off.
- **LCD Backlight: setup Rightness of LCD Backlight and** Time;
- **5.3 Call setup**
- Caller ID: Decide whether to send or hide number in

outgoing call, default will be set by network.

- Call Waiting: include 3 item settings such as Activate, Deactivate and Query Status.
- Call Divert: setup call forward unconditional or call forward conditional.
- Call Barring: corresponding service need Network supplier to be provided.
	- ¾ Outgoing Calls: Call Barring for All Calls 、 International Calls、International Except Home;
	- ¾ Incoming calls: Call barring All Calls in Roaming;
	- ¾ Cancel All: Cancel all item settings, password needs to be entered when operating these items;
	- ¾ Change Barring PW: Change the call barring password, old password is required.
- Auto Redial: auto redial the call when the outgoing call is not able to be connected
- Closed User Group: use user group from by multi-users, limit function to communication of user regulated.

#### **5.4 Network Setup**

- Network Selection: Setup network Selection with manual register or auto register.
- **Preferred Networks: Set up the preferred network to be** camped on.
- **GPRS** Connection: Setup always and when needed connection.

## **5.5 Security Setup**

You can setup security items for your mobile phone under this

menu, so that avoid your phone or SIM Card to be used illegally. Refer to Access Password on P68.

- SIM Lock:
	- ¾ Pressing On, namely PIN lock password needs to be entered for every start, otherwise SIM Card can not be used;
	- ¾ When setup, the correct PIN Code needs to be entered. After three failure entry, PUK Code needs to be entered (individual unlock code). PUK Code is used to unlock and change PIN Code locked, contact with network supplier if PUK Code has not been provided or lost.
- **Phone Lock: the correct password of mobile phone needs** to be entered when turning on or restoring original settings after on lock on mobile phone.
- Auto Keypad Lock: Off for 5second, 30 second, 1 minute and 5 minutes
- Fixed Dial: setup On/Off fixed dial and list of fixed dial can be edited with PIN2 code.
- Barred Dial: Barred Dial can be limited if your SIM Card supports. When on this function, the phone numbers in the list of fixed dial can not be dial.
- Change Password: you can alter password of PIN, PIN2 and lock in mobile phone.

#### **Note**:

The default password in mobile phone is 0000; you should alter to be your own password as possible. The PIN Code is

## depending on operators.

## **5.5. Restore Factory**

Parts of function settings in mobile phone will be restored as Factory Settings.

- **The correct password needs to be entered to operate on** this function.
	- ¾ Pre-setup password of factory is 0000.

#### **6. Multimedia**

Press Key LSK to enter to main menu when standby and then choose Multimedia, enter interface multimedia.

The multimedia has such functions: Camera, Video Reorder, Video Player, Audio Player, Sound Recorder, and FM Radio.

## **6.1 Audio Player**

Audio Player can play sound documents stored in MP3.

- **Deparate to press keys on interface of Audio Player as** following:
	- ¾ Play/Pause/Continue: press **Key Up** of **key direction**
	- ¾ Choose song: choose list of song to press **Key LSK** or **Key OK** of **key direction**
	- ¾ Switch song: Press **Key Left/Right** of **key direction** to switch song
	- ¾ Volume adjustment: **Key Side Up/Down**
	- ¾ Cease: **Key Down** of **key direction**
- Press Key LSK to choose "Items" in play list, such as operations as following:
	- ¾ Play: play the songs where cursor of content of last grade;
- ¾ Detail: view detail message of the songs where cursor of content of last grade;
- ¾ Add to rings: add the songs where cursor of content of last grade into ring storeroom;
- $\triangleright$  Refresh list: renew list of song in player;
- ¾ Settings: function for choosing storage path of song, whether to generate play list automatically, whether to repeat and play automatically, and whether to show song etc;

#### **6.2 Video Player**

Video Player can play video document stored, function items include:

- Play: play video document
- Forward: send video document to Phonebook, Screen Saver, Power On Display, Power Off Display, MMS, E-mail or Bluetooth
- Rename: rename video document
- Delete: delete current video document
- Delete all files: delete all video files
- Sort: take orders as Name, Type, Time and Size or choose not to take orders
- Storage: choose storage path as Phone or Memory Card

#### **6.3 Sound Recorder**

Functions such as Record、Play、Append、Rename、Delete、 Delete All, Settings, Forward can be realized by Key LSK to choose corresponding functions where cursor is as the clew on the display screen, and record sound document Storage and

# storage Type can be setup.

**6.4 FM Radio** 

Earphones need to be support after received FM Radio. After inserted earphone, choose FM Radio, operate as the clew on the display screen, and then receive.

## **6.5 Camera**

- **Press Key OK** of key direction to take photos under preview status.
- **Function items for camera as following:** 
	- ¾ Album: open Album, after chose picture, include operations in " Option" as following:
		- $\diamond$  View: view picture
		- $\Leftrightarrow$  Browse Style: List Style or Matrix Style can be chose
		- $\diamond$  Forward: send pictures to Wallpaper, Screen Saver, Power On Display, Power Off Display, Phone Book, MMS, E-mail or Bluetooth
		- $\Leftrightarrow$  Rename: rename picture
		- $\Diamond$  Delete: delete the picture where cursor is
		- $\diamond$  Delete all files: delete all files in the current folder
		- $\diamond$  Sort: take orders as Name, Type, Time and Size, or choose not to take orders
		- Storage: choose storage path as Phone or Memory Card
	- ¾ Camera settings: setup to Shutter Sound, Flash Light, EV, Banding, Delay Time, Cont Shot
- $\triangleright$  Image settings: setup to Image Size and Image Quality
- > White Balance: include Auto, Daylight, tungsten, Fluorescent, Cloud, Incandescence
- Scene Mode: Auto, Close-Up, Night can be chose
- ¾ Effect Settings: Normal, Grayscale, Sepia, Sepia Green, Sepia Blue, Color Invert, Gray Invert, Blackboard, Whiteboard, Copper Carving, Blue Carving, Embossment, Contrast, Sketch can be chose
- ¾ Add frame: choose different frame for picture
- ¾ Storage: choose storage path as Phone or Memory Card
- ¾ Restore Default: revert initial setting as Camera

## **6.6 Video Recorder**

- **Press Key OK of key direction to take a video under** preview status; Press Key LSK to enter "Option", press Key RSK to return;
- Function items of Video Recorder include:
	- ¾ Play: View video document stored
	- ¾ Camcorder Settings: setup to White Balance, Flash Light, EV, Night Mode, Banding
	- ¾ Video Settings: setup to Video Size, Video Quality, File Size Limit, Recording Time Limit, Record Audio, Encode Format
	- ¾ Effect Settings: Normal, Grayscale, Sepia, Sepia Green, Sepia Blue, Color Invert, Gray Invert ,Blackboard, Whiteboard, Copper Carving,

Blue Carving, Embossment, Contrast, Sketch can be choose

- ¾ Storage: choose storage path as Phone or Memory Card
- Restore Default: revert initial setting

## **7. File Manager**

Press Key LSK to enter into main menu when standby, then choose file manager to enter interface of file manager, this module can manage to all kinks of files.

- The format of ring files can be MID, WAV, MP3, default to store in Audio folder
	- $\triangleright$  Ring file can setup ring of income call, short message and clock
- The format of picture files can be BMP, GIP and JPG, default to store in Photo folder
	- $\triangleright$  Setup picture file as Wallpaper
- The format of video file can be MP4 and 3G, default to store in Video folder
- Function items of file manager include:
	- ¾ Open: open folder and file
	- ¾ Create Folder: create the new folder in storage card or folder
	- ¾ Format: format storage card Format:
		- $\Leftrightarrow$  Delete all information stored in this operation
	- ¾ Remove: choosing Memory Card, and execute Remove so as to safe Remove Memory Card.
		- $\Diamond$  Insert Memory Card again if you would like to

continue to use it.

- **7.1 Games**
- this module can choose two patterns of innervations games (Puzzle and Magicsushi) and Game Settings (Sound Effect).
	- ¾ Enter Games by the clew on display screen to choose Start Game and setup Game Level, view Best Grades, know the manner of game by Game Help
	- $\triangleright$  Game can be paused, and it needs confirmation when exit games; it will automatically pause when incoming calls or messages.
	- ¾ Show Win, Game over, Score, Deduct score, Grade, a list of names posted up in different sound effect

#### **7.2 Calendar:**

Schedule can be view, jump to the date pointed, or setup On/Off of calendar.

#### **7.3 Tools**

- To Do List: edit memo as the clew on the display screen, and setup whether as the clew by clock, different remind manner can be setup
- Alarm: 3 clocks have been setup in system
	- ¾ Open one or all as requirements (default as off); setup whether on, clock time and ring manner of clock in each clock separately.
- World Clock: view the time all over the world by key direction
- **Bluetooth:** items for choosing to enter into Bluetooth as

following: Power, Inquiry Audio Device, My Device, Active Device, Setting, About:

- ¾ Power: choose On or Off;
- ¾ Inquiry Audio Device: it can search Bluetooth, and clew whether to activate;
- ¾ My Device: it can choose or Inquiry New Device;
- ¾ Active Device: show other equipments when using Bluetooth;
- ¾ Setting: setup other parameters;
- $\triangleright$  About: show relative message when using Bluetooth
- **Calculator:** as the clew on the display screen, use key direction to match key number to realize function of Calculator
- Unit Converter: as the clew on the display screen, convert to different units of weight and length separately

# **VI FAQ and settlement**

Before contact with after sales supplier, do some simple examinations, it is maybe help you to avoid waste more maintain time and cost.

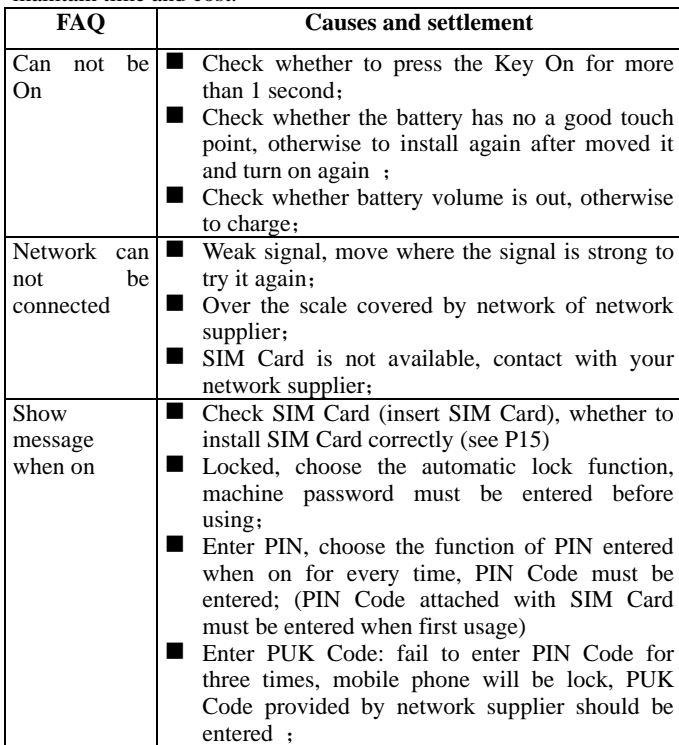

i250 User Manual

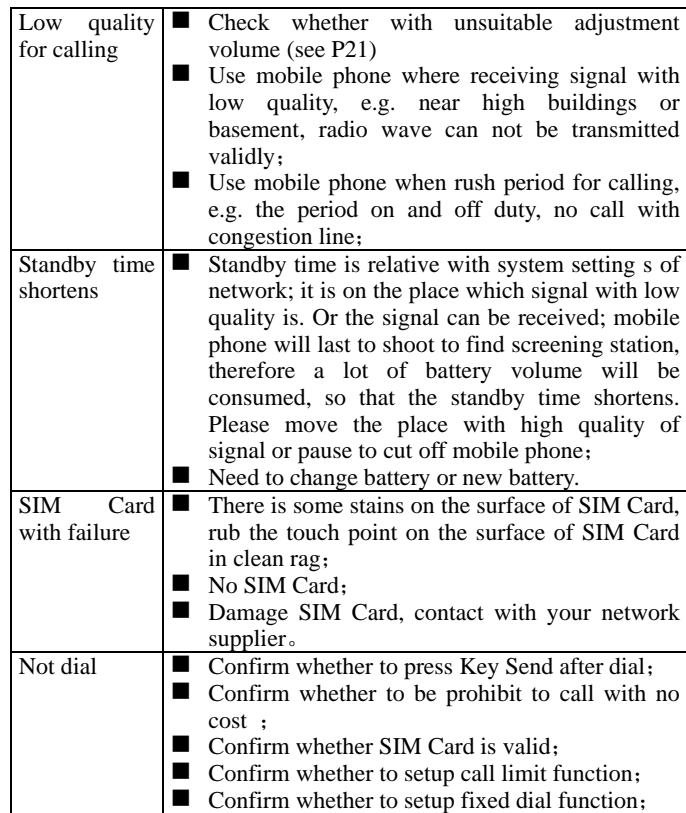

I250 User Manual

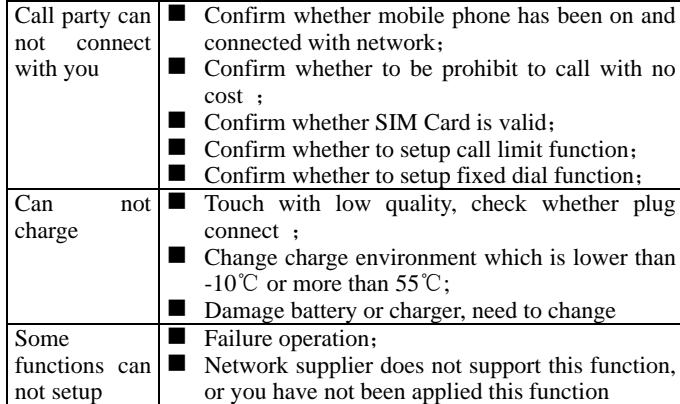

Please record if above guidance can not help you to solve the matters:

- Model and serial number of mobile phone
- Details of Guarantee Card
- Clean specification for matters

Then contact with your local distributor or after sale supplier of brand

# **VII Reference information**

## **1 Access password**

Some access passwords are used in mobile phone and SIM Card. These passwords can help for preventing mobile phone to be embezzled

### **1.1 Mobile phone password**

Password on mobile phone can be used for preventing mobile phone to be embezzled. After chose the function of password on mobile phone, mobile phone will be locked for every start automatically, password needs to be used to unlock for mobile phone.

- **Password of mobile phone is 0000 as factory default** setting.
- Before starting to use the mobile phone, advise you to amend the password of mobile phone.
- Please take care of your new password, and store in the safe place. It is the best to be stored not with mobile phone separately.

## **1.2. PIN Code**

PIN Code (Personal Identification code) can prevent SIM Card to be embezzled. Generally, PIN Code will be provided together with SIM Card. After chose to start the examination of PIN, PIN Code needs to be entered for every start.

 If fail to enter PIN Code for three times continually, PUK Code should be entered, then after entering PIN Code to confirm, enter new PIN Code for once again and confirm.

## **1.3. PIN2 Code**

Some SIM Card can provide PIN2, some functions needs PIN2 Code when using, such as calculator for cost. But only SIM Card supports these functions, these functions.

If fail to enter PIN2 Code for three times continually, PUK2 Code should be entered, then enter new PIN2 code to confirm, enter new PIN2 Code for once again and confirm.

## **1.4 PUK Code**

PUK Code (Personal Unlocking Code) is used for amend PIN Code locked. PUK Code will be provided together with SIM Card. If not provided, please contact with local supplier to obtain PUK Code.

- If fail to enter error PUK Code for ten times continually, SIM Card can not be used continually, contact with service supplier to change new SIM Card.
- PUK Code can not be amended. If lost PUK Code, contact with service supplier.

## **1.5 PUK2 Code**

PUK Code will be provided together with SIM Card, it is used for changing PIN2 Code locked.

- If fail to enter error PUK Code for ten times continually, SIM Card can not be used continually, contact with service supplier to change new SIM Card.
- PUK Code cannot be amended. If lost PUK Code, contact with service supplier.

## **1.6 Limited password**

When using the function of call limitation, 4-digit limited password requires to be used. Applying this function, this password can be obtained from service supplier.

## **2 Health and safety information**

- **2.1 Battery**
- Don't short battery devices, then battery will be damaged and generate heat to cause fire.
- **Prohibit putting battery in high temperature place or** putting them at fire that will cause a blast. You should return old battery to supplier or put them where recycle station pointed instead of putting them in the garbage of home.

## **Warning**:

If battery is damage, avoid touching the content inside. If skin touched it, you should use a lot of water to rinse, when necessary, you should see a doctor.

## **2.2 Traffic safety**

Wireless mobile phone has strong sound communication function; it can be used at anytime, anyplace to connect with communication. But you should bear some important responsibility meantime you own wireless mobile phone. Every user must perform these responsibilities.

If drive is your main duty, you should take a caution to receive the call when driving, and remember the following skills:

 Know wireless mobile phone and its functions, such as dial rapidly and redial. If these functions, they can help you to dial instead of diverting when driving.

- If with free-hand devices, you should use these free-hand devices. If possible, one of existing free-hand attachments will be used, and then they can lift to used convenience and safe of wireless mobile phone.
- Put wireless mobile phone where is easy to be found. You should use it that you need not to shift your line of sight from road. If you receive income call when inconvenience time, you should respond in sound mailbox as possible.
- Tell other party you are driving, if necessary, cut off under rush traffic and bad weather. It is very dangerous when raining, sleet, snow, and freeze even rush traffic.
- Safe air battery, brake, speed controlling system and oil plants spray system should not be affected by wireless. If you met such as above matters, contact with auto distributors.
- Close your mobile phone when refuel, same case will be suitable for where prohibiting both ways wireless device to be used. Don't put flammability and easy explosives together with mobile phone; inner spark can cause fire.
- Close the mobile phone before plane setting out. In order to prevent disturb to communication system of plane, mobile phone must not be used when on aboard. Mobile phone will be used before plane sets out after agreed with aircrew as safe regulations.
	- $\triangleright$  After setup this mobile phone to be fly mode, it is not necessary to close it so that it cannot cause to disturb

the communication system of plane.

If the mobile phone has the function for power on automatically, please view settings of clock and remind settings of schedule clock of schedule to confirm your mobile phone will be On/Off automatically when plane.

## **2.3. Usage environment**

- You should comply with this special regulation wherever you are, and close mobile phone when using or any danger caused.
- When you connect mobile phone with other devices, you should read relative user manual, read safe specification for details, don't connect incompatible devices.
- Same with other mobile wireless screening device, advise user: in order to satisfy to use devices and safe of crew, you should use it where it is at normal working place (lift it up to ear, antenna points over shoulder)

## **2.4 Electronic equipment**

Most electronic devices can shield radio-frequency signal, however, some electronic devices cannot radio-frequency signal caused by wireless mobile phone.

- **Pacing device** 
	- $\triangleright$  When on mobile phone, you must keep a distance over 6 inch (15cm) from pacing device;
	- ¾ You should not carry mobile phone in the socket in the front of chest;
	- $\triangleright$  Use other side of ear of pacing device to receive, minimum disturb can be caused as possible.

**Acoustical** 

Some digital wireless mobile phone may disturb some acousticons, if any disturb, contact with acousticons manufacturer to obtain substitute.

■ Other medical treatments

Please consult appliance manufacturers for other person medical treatment, confirm these medical treatments have functions for shielding exterior screening frequency. Internal medicine can assist you to obtain this information.

 $\blacksquare$  Where to stick the notice

You must comply with the notice to close the mobile phone in the place where to stick a notice to require closing the mobile phone.

### **2.5. Other important information**

- **Please** use the original accessory or approved by manufacturer. Any unapproved accessory may affect the performance of your mobile phone, damage your mobile phone, even cause danger or violate relevant national regulations on communication terminal production. Any changes or modifications not expressly approved by the party responsible for compliance could void the user's authority to operate the equipment.
- Some electronic devices are susceptible to electromagnetic interference sent by phone if inadequately shielded. Please use phone at least 20cm or as far as you can from TV set, radio and other automated office equipment so as to avoid interference.

- This device complies with part 15 of the FCC Rules. Operation is subject to the following two conditions:
	- (1) This device may not cause harmful interference, and
	- (2) this device must accept any interference received, including interference that may cause undesired operation.
- Use wet or antistatic rag to clean mobile phone; don't use dry rag or the rag that easily cause static. Don't use chemistry product such as detergent to clean the surface of mobile phone. Close it when cleaning.
- For body-worn operation, this phone has been tested and meets FCC RF exposure guidelines when the handset is positioned a minimum of 15 mm from the body without any metal parts in the vicinity of the handset.
- This equipment has been tested and found to comply with the limits for a Class B digital device, pursuant to part 15 of the FCC Rules. These limits are designed to provide reasonable protection against harmful interference in a residential installation. This equipment generates, uses and can radiate radio frequency energy and, if not installed and used in accordance with the instructions, may cause harmful interference to radio communications. However, there is no guarantee that interference will not occur in a particular installation. If this equipment does cause harmful interference to radio or television reception, which can be determined by turning the equipment off and on, the user is encouraged to try to correct the interference by

one or more of the following measures:

- —Reorient or relocate the receiving antenna.
- —Increase the separation between the equipment and receiver.
- —Connect the equipment into an outlet on a circuit different from that to which the receiver is connected.
- —Consult the dealer or an experienced radio/ TV
- technician for help.
- Your mobile phone will cause electricity magnetic field, don't put it near magnetic storage Medias such as computer disk etc. It will have interference when using mobile phone near TV, phone, radio or PC, thus affect the performance of mobile phone.
- Your wireless phone is a radio transmitter and receiver. It is designed and manufactured not to exceed limits for exposure to radio frequency (RF) energy set by the Federal Communications Commission (FCC) of the U.S. Government. These limits are part of comprehensive guidelines and establish permitted levels of RF energy for the general population. The guidelines are based on standards that were developed by independent scientific organizations through periodic and thorough evaluation of scientific studies. The standards include a substantial safety margin designed to assure the safety of all persons, regardless of age or health. The exposure standard for wireless fixed phoned employs a unit of measurement known as the Specific Absorption Rate, or SAR. The SAR

limits set by the FCC are 1.6W/kg. Tests for SAR are conducted using standard operating positions accepted by the FCC with the phone transmitting as its highest certified power level in all tested frequency bands.

Although the SAR is determined at the highest certified power level, the actual SAR level of the phone while operating can be well below the maximum value. This is because the phone is designed to operate at multiple power levels so as to use only the power required to reach the network. In general, the closer you are to a wireless base station, the lower the output power.

The Highest SAR Values for this model phone when tested for use on the Left cheek were 0.556 mW/g.

- Don't put your mobile phone under the strong sunshine to avoid heat.
- Avoid all kinds of liquids from entering the internal of mobile phone, which will damage your mobile phone.
- Don't throw it, strike it, treat your mobile phone rudely, which will damage its inner circuit.
- Don't connect with other incompatible devices.

#### **Note**:

Only qualified person can maintain mobile phone or install mobile phone in vehicles.

It is dangerous to install or maintain, and abate the guarantee of original factory.

# **R&TTE Declaration of Conformity**

We, verykool USA, Inc. 4350 Executive Drive. Suite 100, San Diego, CA 92121, USA

declare under our sole responsibility that the product: Product Name: GSM/GPRS/EDGE Digital Mobile Phone with Bluetooth

Product Model: i250

to which this declaration relates is in conformity with the essential requirements and other relevant requirements of the R&TTE Directive (1999/5/EC).

The product is compliant with the following standards and/or other normative documents:

**SAFETY (art 3.1.a): EN 60950-1:2001+A11:2004 HEALTH(art 3.1.a): EN 50360: 2001 EN 50361: 2001-7 EMC (art 3.1.b): ETSI EN 301 489-1 v 1.4.1 ETSI EN 301 489-7 v 1.2.1 ETSI EN 301 489-17 v 1.2.1 SPECTRUM (art 3. 2): ETSI EN 301 511 v9.0.2 ETSI EN 300 328 v1.6.1**

Signed:

 Name: Sunny Choi Title: Director of Product Management

Date: May. 26 2008

## **3. Term definition**

In order to help you understand the main technology words and brief in this manual and better and fully use of mobile phone function, we provide definition of some words.

### **ALS (change lines service)**

ALS provides the function to connect with two lines in one Card. Dial and receive call in one of lines as requirement when using this service.

**Call Limitation** 

Limit the outgoing and incoming calls.

**Call forwarding** 

Switch income call to another mobile phone or telephone.

#### **Call Keeping**

Keep another call when receiving and dialing calls; switch them if necessary.

**Call Waiting** 

Tell user another call is coming when calling.

**Line identification service (show incoming call)** 

Through this service, the users can view the phone number of incoming call and prohibit his/her phone number display on mobile phone of opposite party.

**GSM** (Global System for Mobile Communication)

International Standard of Cellular mobile communication can ensure compatibility between different network suppliers. GSM covers most European countries and many places all over the world.

**Multi-parties calls** 

Establish phone meetings that allow 5 people talk simultaneously.

#### **Roam**

Use mobile phone outside of local service area (e.g. when traveling)

#### **SIM Card (Subscriber Identity Module Card)**

SIM Card contains CMOS chip, which contains information of how to use mobile phone (network or memorizer information, and users' individual data). SIM Card can be inserted into small slot back of mobile phone and protected by battery.

## **SMS (Short Message Service)**

Network service function that sending message to network user or receive message for network user without making a phone call with the other party. Message edited or received can be shown, received, edited or sent.

#### **Soft key**

Function of Left Key RSK in mobile phone:

- Change with currently-used function.
- Its function table is shown at the bottom line on the display screen over the corresponding keys.

### **Sound mailbox**

Computer response service: it will automatically give response (your own voice can be used), send greetings and record information when you can not when you cannot receive incoming call.

Other

GPRS General packet radio service

I250 User Manual

**SMS-CB** Short message service- Cell Broadcast

**WAP** Wireless application protocol

**FDN** Fixed dialing number

**IMEI** International Mobile Equipment Identification code, which consists of 15 digits, one mobile phone has only one corresponding IMEI number.